..die Demoversion wird geöffnet weil Windows diese Anweisung bekommt.

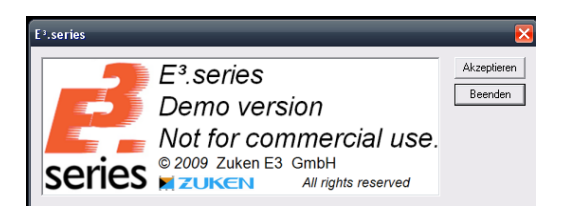

...das sieht man hier. Im Windows Explorer auf "Extras->Ordneroptionen". Dort die Dateitype für E3-Projekte anwählen (also e3s). In den Details über die Erweiterung "E3S" auf den Button "Erweitert" klicken. In den Details gibt es nur eine Aktion. Nämlich "Open". Diese wird ausgeführt wenn wir die Datei doppelklicken. Und genau diese macht nicht was wir wollen. Das sehen wir wenn wir den Button "Bearbeiten" klicken. Nun finden wir im Kommandozeilenaufruf den Parameter "/Demo".

Ersichtlich im Bild unten:

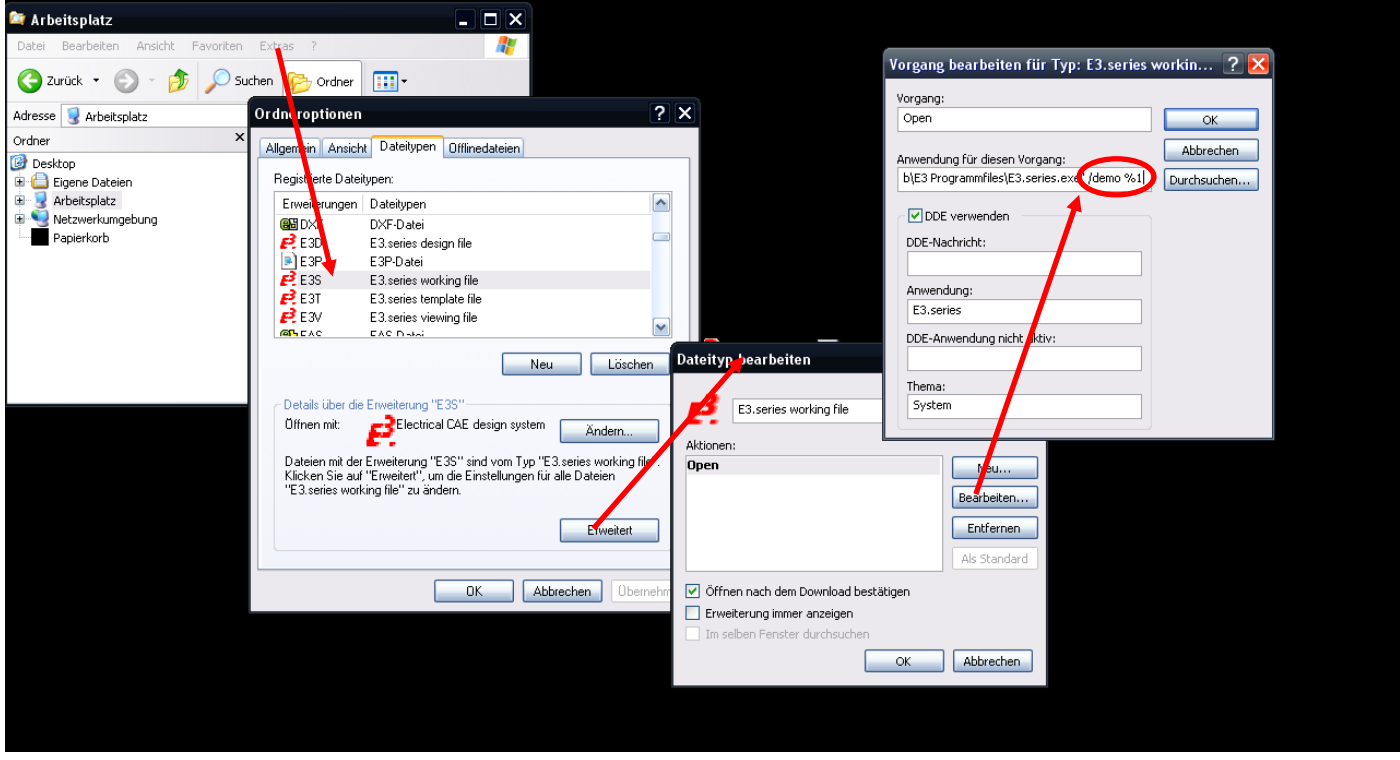

Wir wollen aber nun Schema. Also ändern wir die Kommandozeile. Was wir zur Auswahl haben finden wir in der E3.series Hilfedatei wenn man nach "Aufrufparameter" suchen. Also wählen wir uns nun den Parameter:

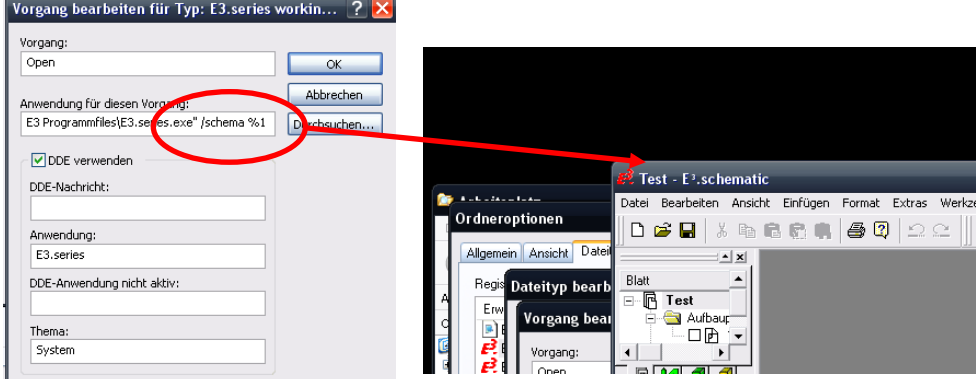

…siehe da. Es funktioniert